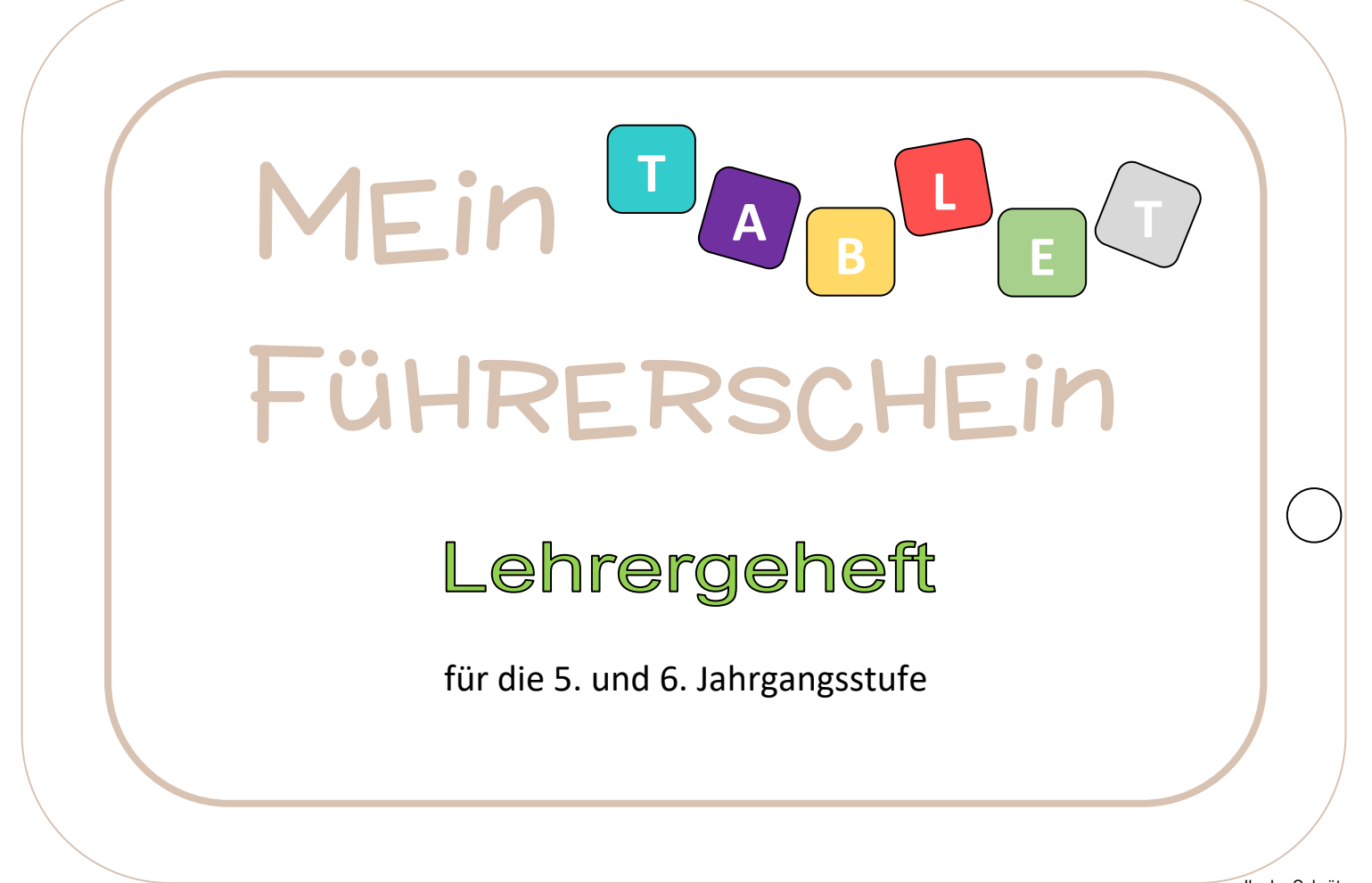

Ilonka Schröter

#### Der Einsatz des Tablets

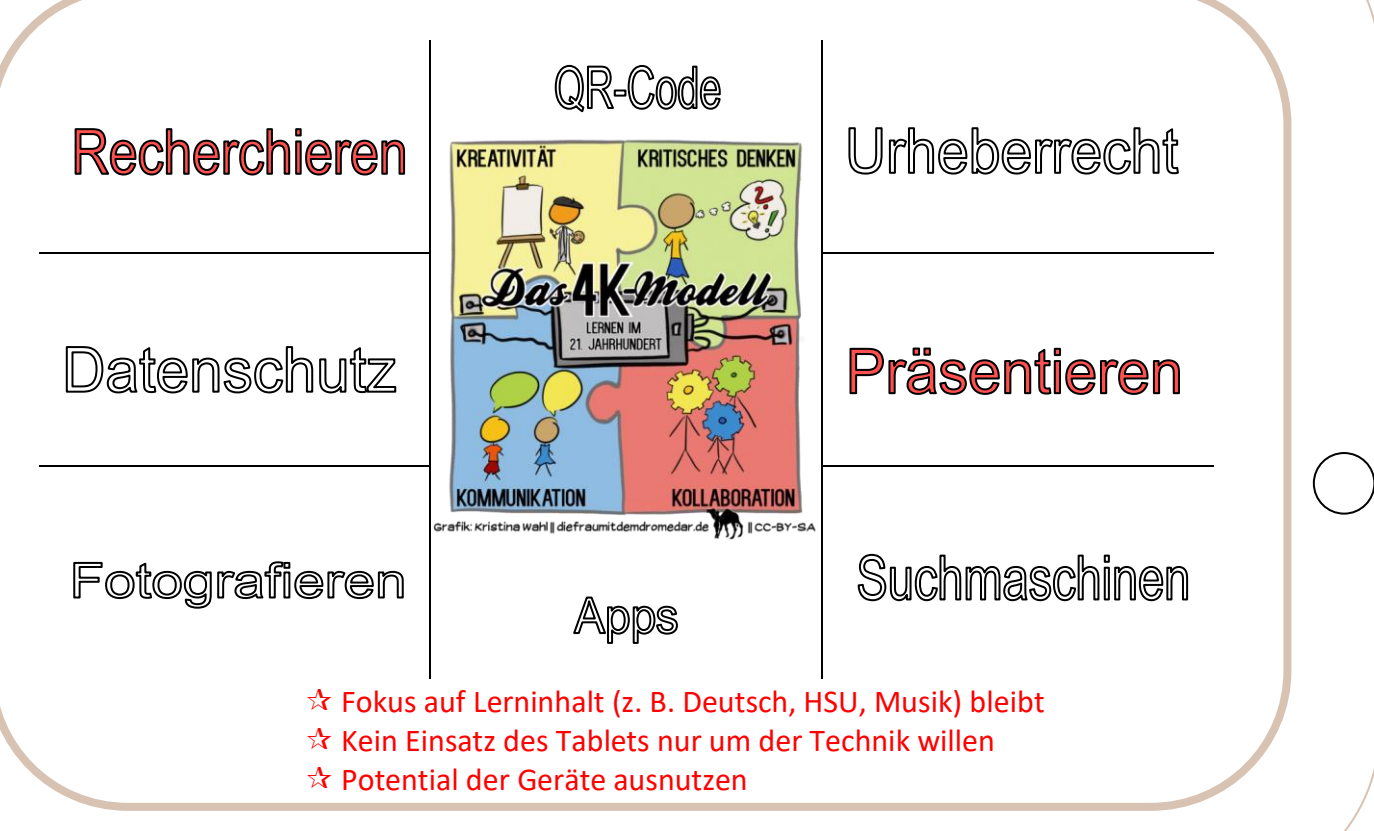

Bildquelle: https://bildungsluecken.net/762-schulentwicklung-warum-4k-als-leitidee-nicht-reichen

#### Curriculum zum Tablet-Einsatz

#### Die Lerninhalte der Grundschule werden in der 5. und 6. Jgst. wiederholt und vertieft.

- Tablet pfleglich behandeln
- Tablet ein- und ausschalten
- Apps starten und beenden
- **Eingabe über die Tastatur** abc, 123, Leertaste Groß- und Kleinbuchstaben (Shift) Eingabe korrigieren (Backspace) Eingabe bestätigen (Enter)
- Benutzeranmeldung: Benutzername + Passwort
- altersgerechte Suchmaschinen
- jahrgangsspezifische Lernsoftware
- Book Creator
	- Präsentationen
	- Datei speichern, Dateiname
	- Ordnerstruktur
- Fotografieren und Fotos verwenden
- Bilder aus dem Internet herunterladen
- Bilder kopieren und einfügen
- Urheberrecht
- Datenschutz und Privatsphäre
- Fake News
- digitale Kommunikation

Zusammenstellung: Schulamt Weißenburg-Gunzenhausen, Juli 2019

# Der Einsatz des Tablets – Beispiele aus der Grundschule

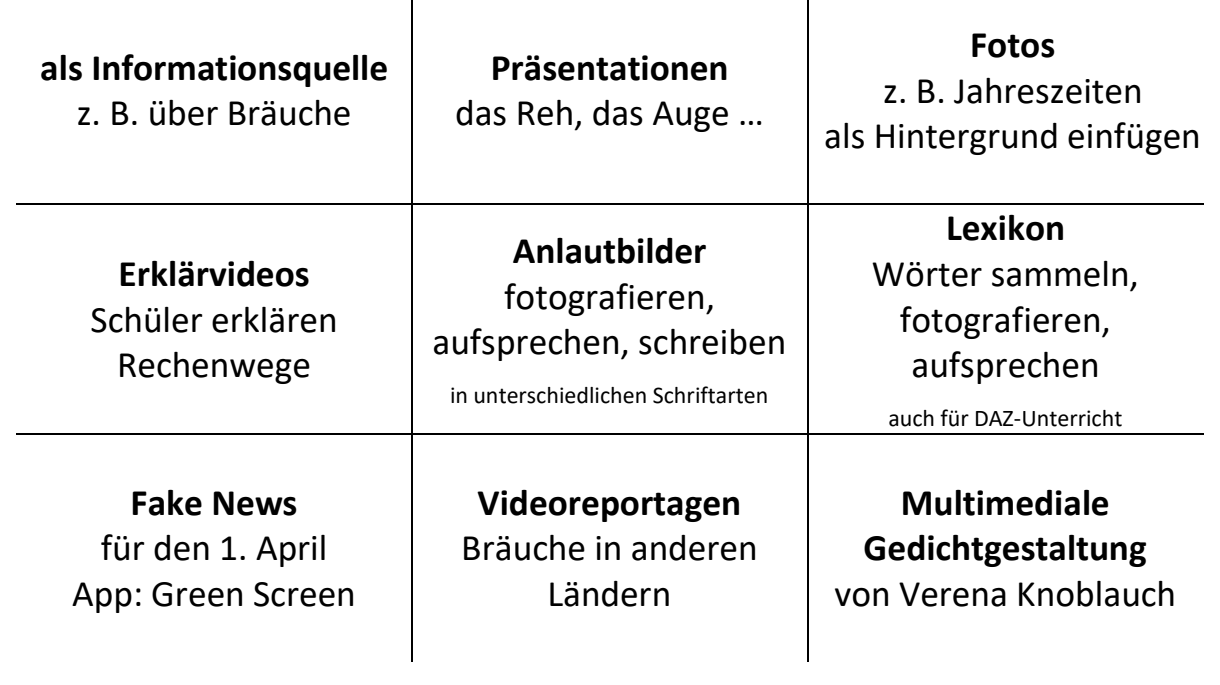

Beispiele von Verena Knoblauch, Friedrich-Staedtler-Grundschule Nürnberg

# Apps und Internetseiten – Beispiele

# für die Grundschule und Mittelschule 5/6

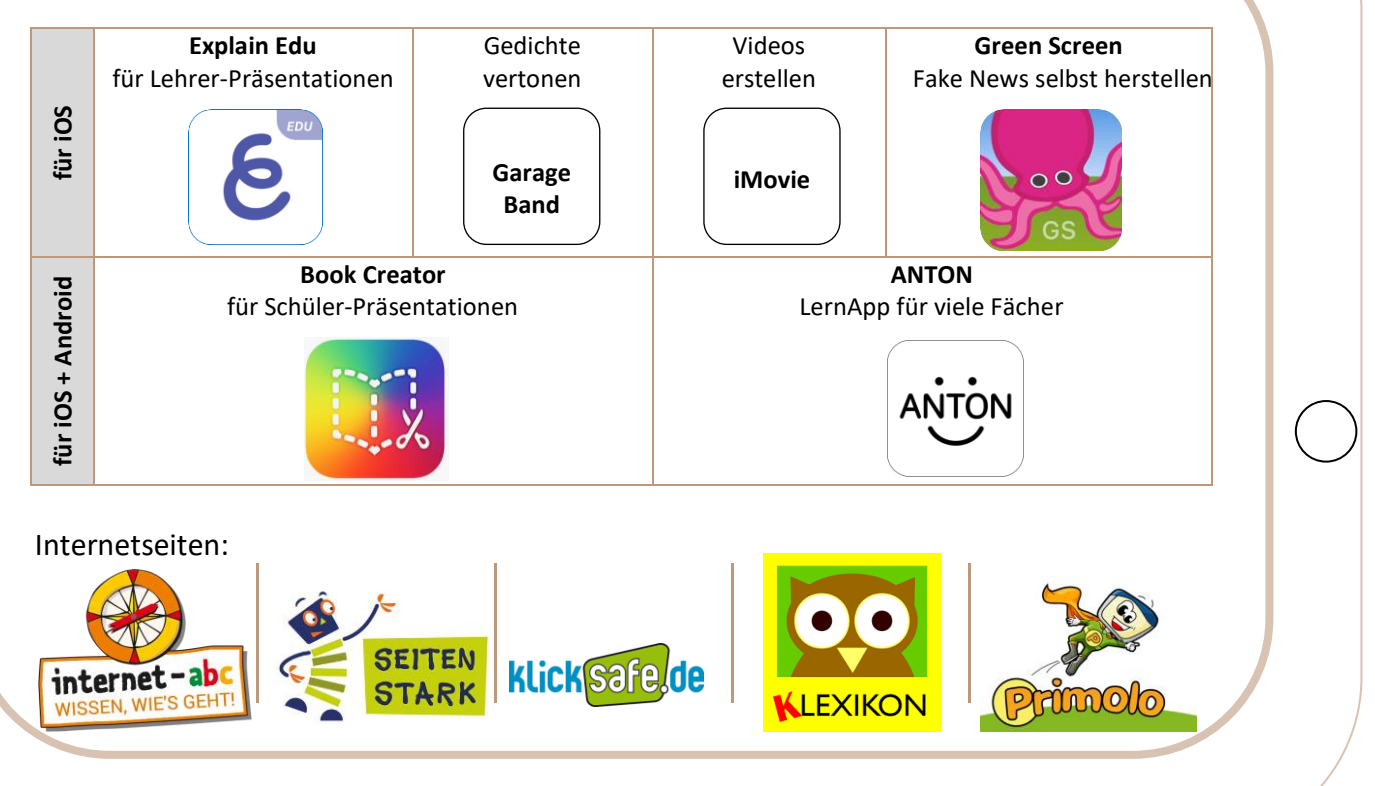

Stand: Frühjahr 2020

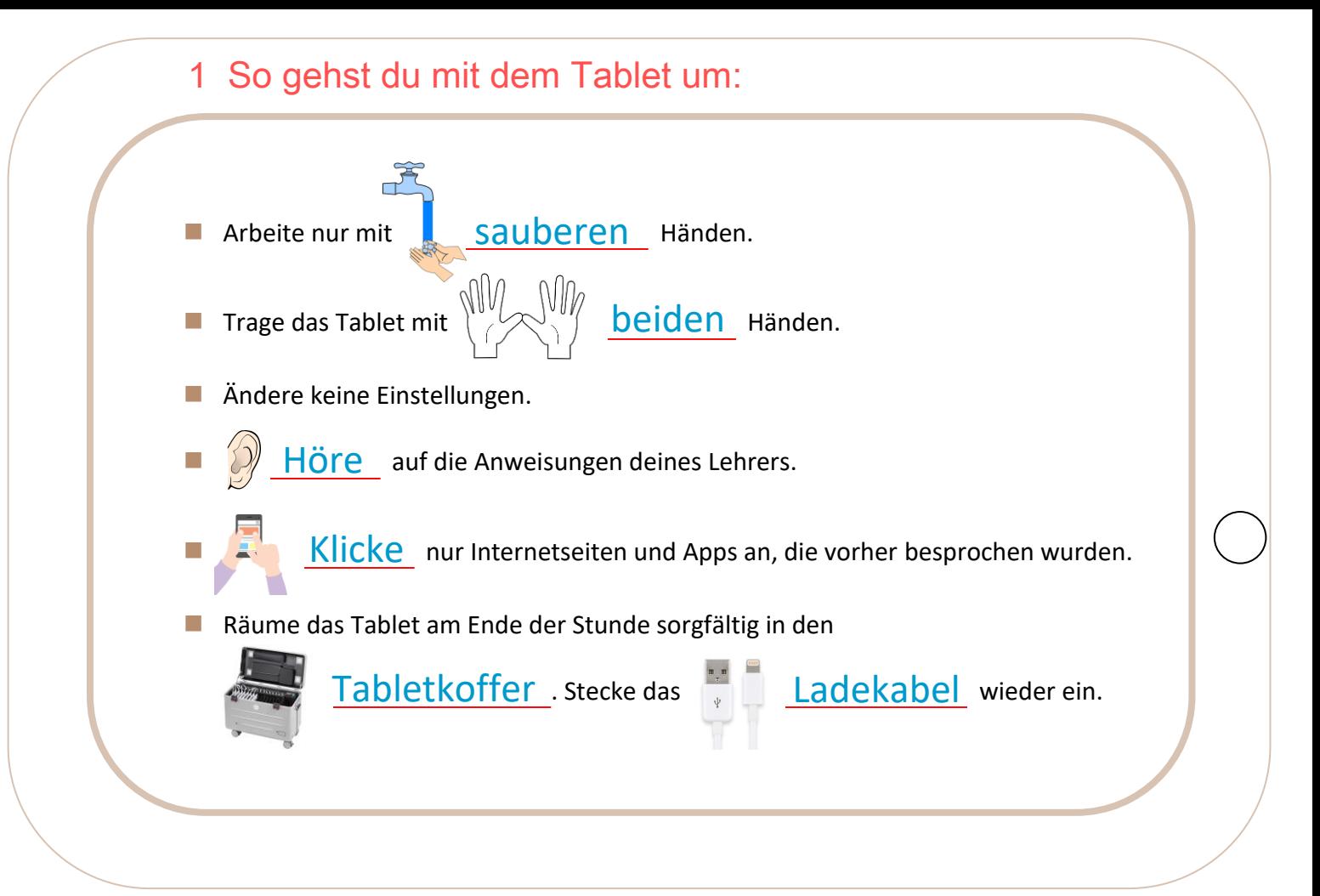

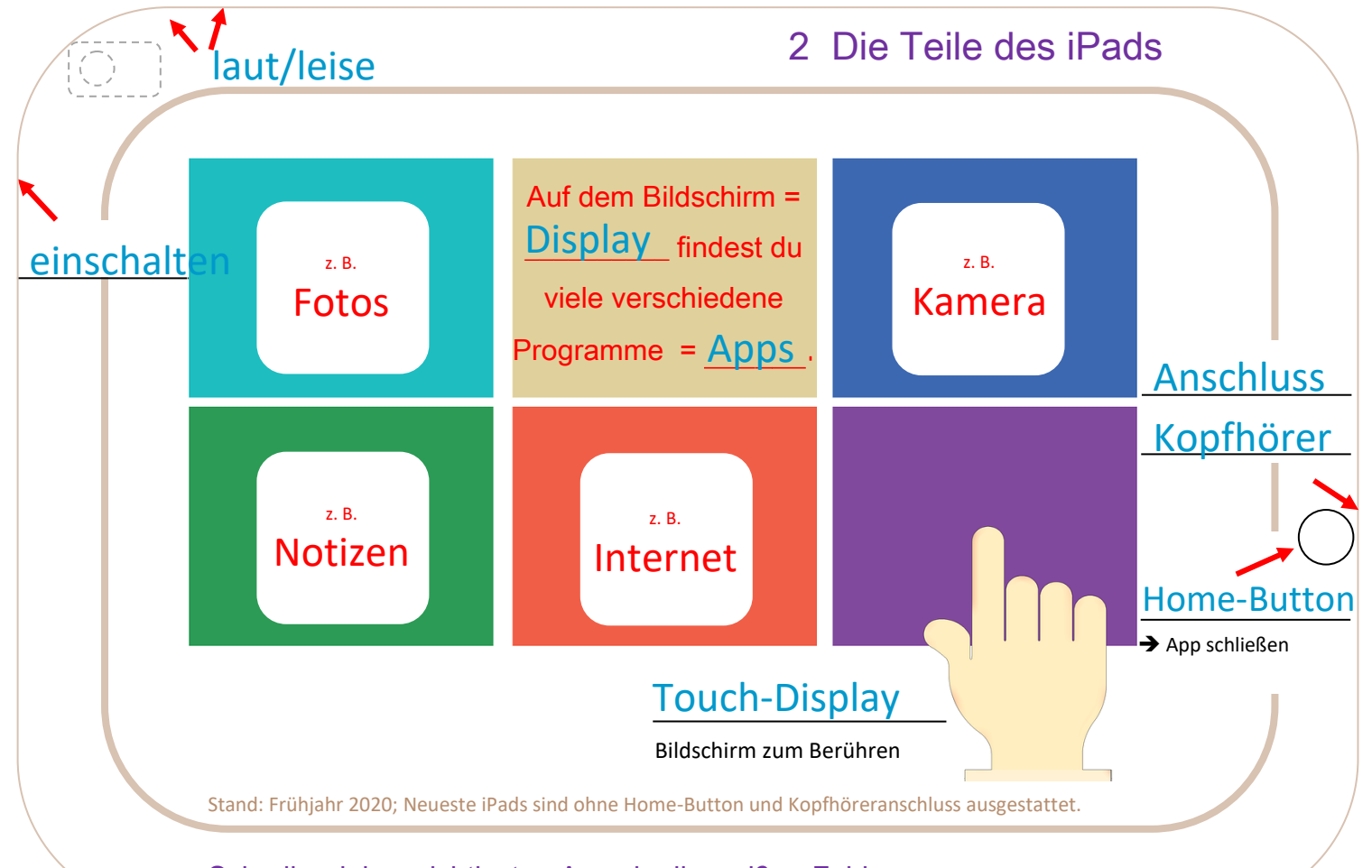

Schreibe deine wichtigsten Apps in die weißen Felder.

#### 3 Die Bildschirmtastatur  $\rightarrow$  wird nur bei Bedarf eingeblendet

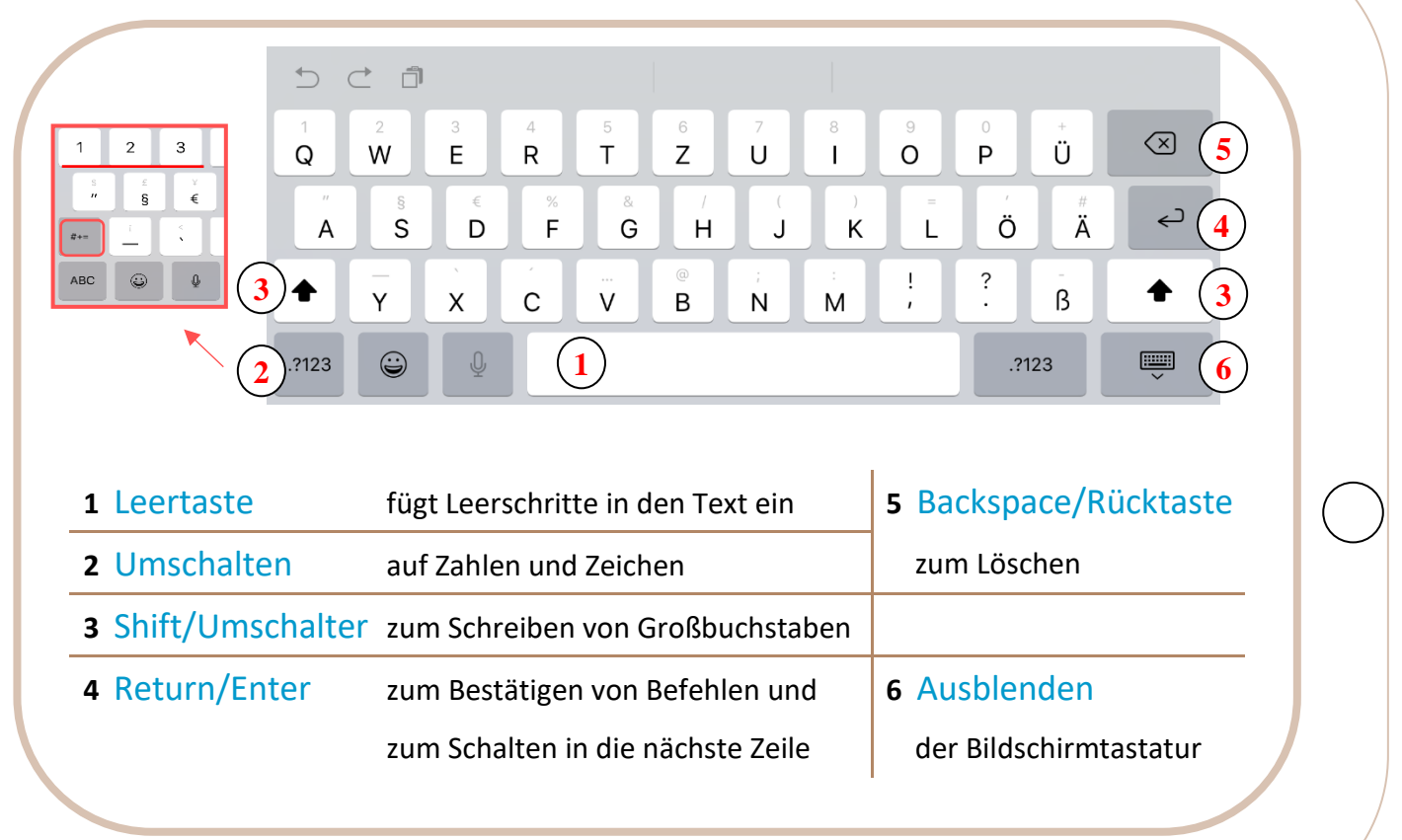

# 4 Nicht jeder darf mit deinem Tablet arbeiten.

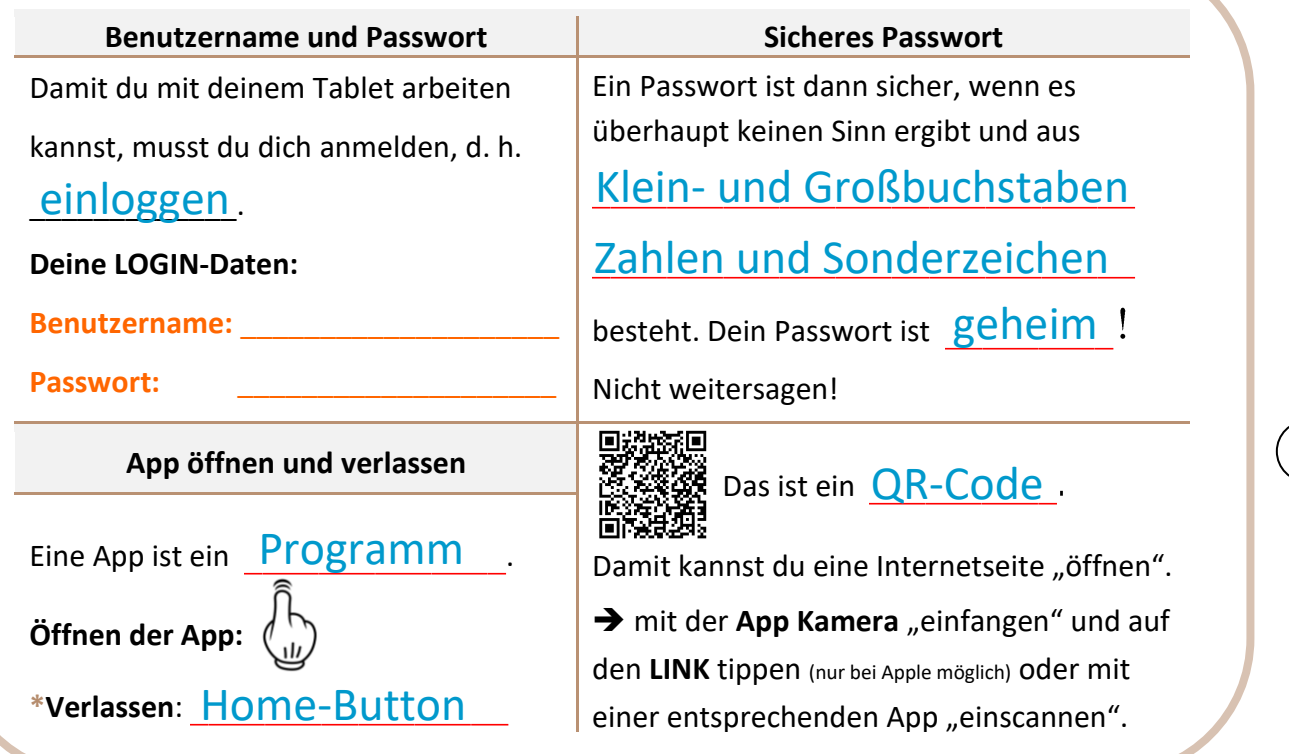

\*Beim iPad ohne Home-Button: Wischgeste; Apps, die du verlassen hast, laufen im Hintergrund weiter. Du siehst sie in der App-Vorschau. Dein Lehrer zeigt dir, wie du alle Apps vollständig **schließen** kannst.

# 5 Wenn du im Internet etwas suchst …

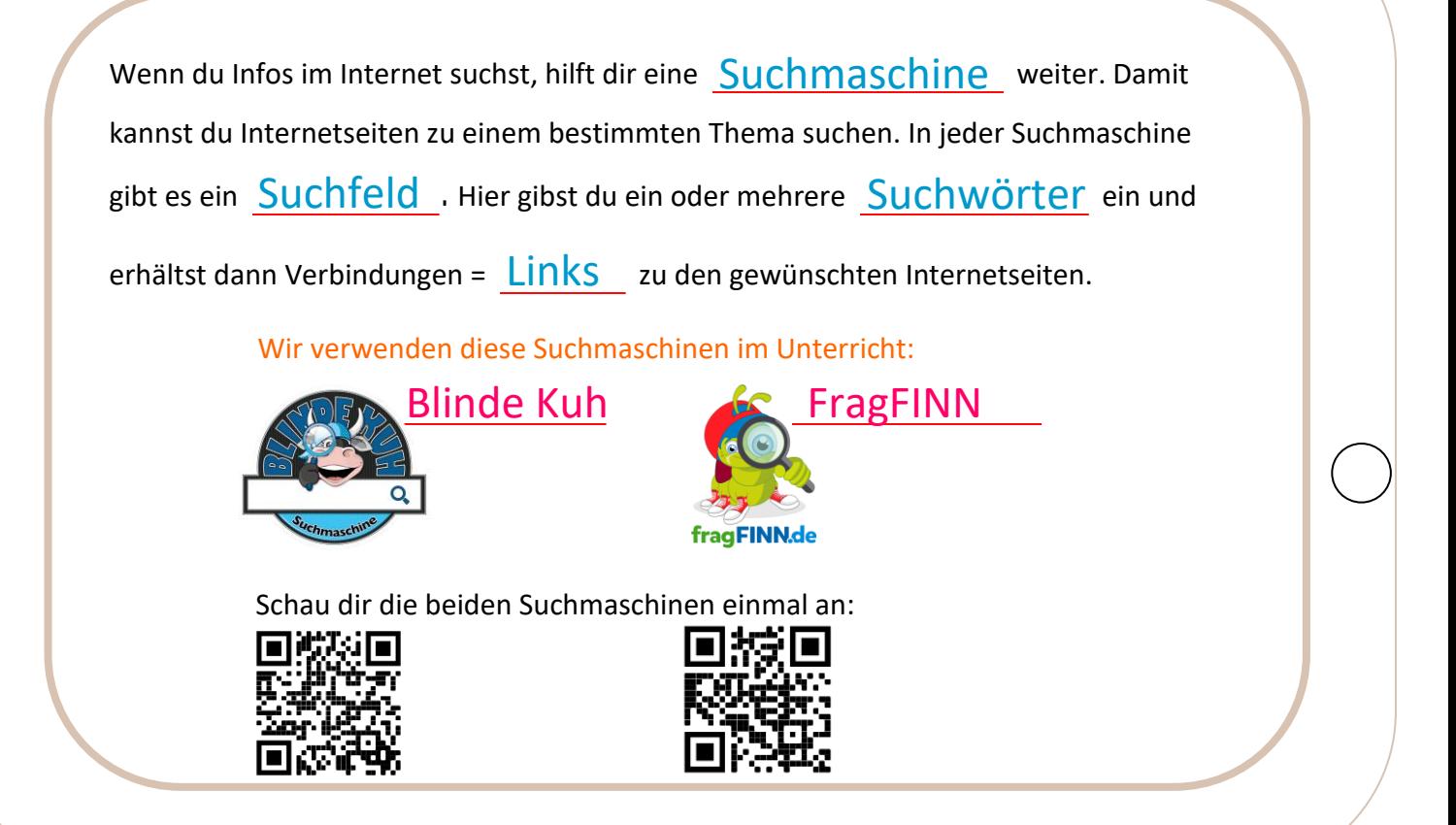

# 5 Unterwegs im Internet

Suchmaschine gekennzeichnet. Sie erscheinen entweder in einem Text oder mit der vollständigen können "verlinkt" sein. Du musst nur mit dem Finger darauf klicken, dann öffnet sich die<br>entsprechende Internetseite Links, d. h. Werbindungen zu Internetseiten sind meistens farbig oder unterstrichen Internetadresse, zum Beispiel: [www.internet-abc.de.](www.internet-abc.de) Aber auch Bilder oder Zeichen entsprechende Internetseite.

Das Programm, mit dem du durch das Internet surfst, nennt man **Browser**.

Du kannst damit wie in einem Buch durch die Internetseiten kolättern

Bekannte Browser sind: z. B. Google Chrome oder fürs iPad Safari

Kinderseiten, Suchmaschine für X Frag finn - Google-Suche Startseite | Internet-ABC Browserfenster  $C$   $\Omega$ https://www.internet-abc.de Die Internetadresse muss in die *Adresszeile* des Browsers eingegeben werden.

# 6 Präsentiere mit Book Creator. **Info**

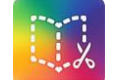

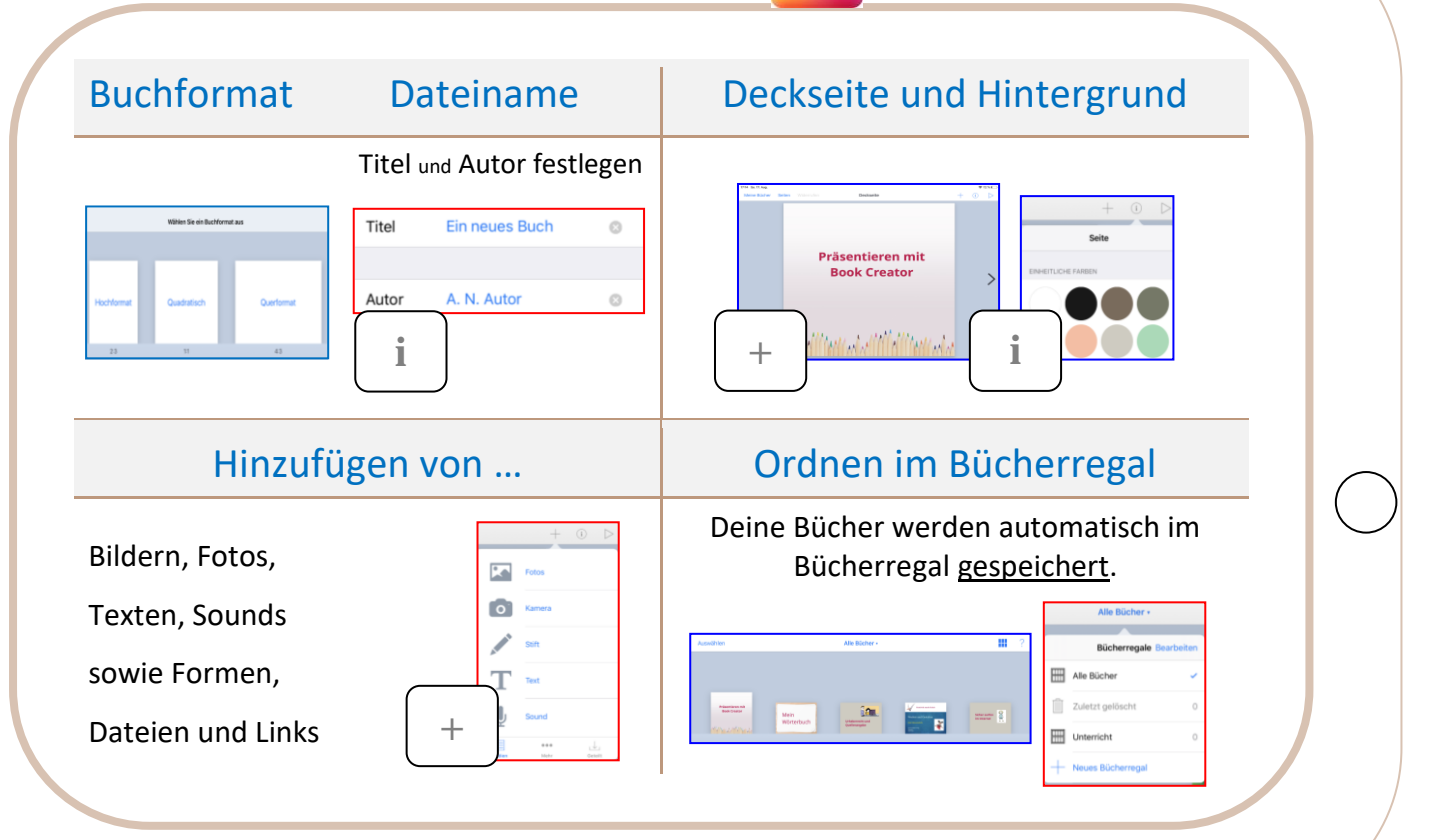

# 7 Wo sind deine Bilder?

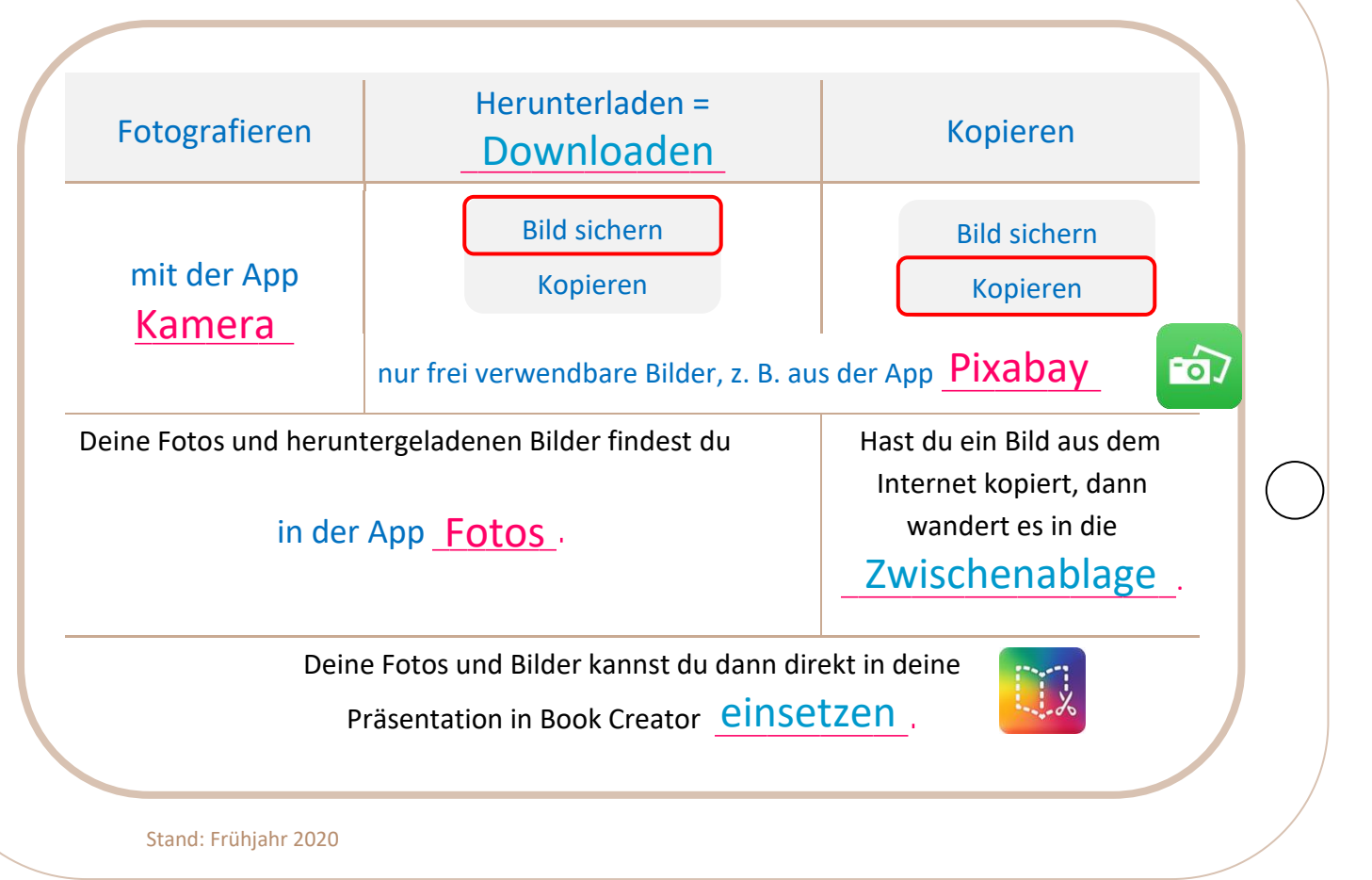

### 8 Darfst du Bilder einfach kopieren?

Texte und Bilder sind \_\_\_\_\_\_\_\_\_\_\_\_\_\_\_\_\_\_\_\_\_ des Urhebers und dürfen nicht geistiges Eigentum einfach aus dem Internet kopiert und verwendet werden. Das <u>Urheberrechts-</u> gesetz schützt die Rechte der Personen an ihrer geistigen Arbeit. Texte und Bilder darfst du für deinen Lonersönlichen Gebrauch verwenden. Dann musst du aber angeben, woher das Bild stammt. Dies nennt man <u>Quellenangabe</u>..

bei Bildern: Webadresse, Zugriffsdatum

bei Texten zusätzlich: der Verfasser

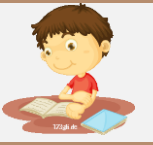

https://www.123gif.de/ schule/gif-lesen 27.08.2019

Möchtest du Texte oder Bilder <u>veröffentlichen</u>, musst du dir die <mark>Genehmigung</mark>

des Verfassers einholen. Im Unterricht verwenden wir nur Bilder der

Internetseite (Website) bzw. der App Pixabay...

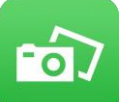

### 9 Sei achtsam mit deinen Daten!

Es gibt viele **Internetseiten**, auf denen man tolle Sachen machen kann. Man kann zum Beispiel Kattos oder Videos Khochladen. Auf manchen Websites muss man seinen <u>Namen</u>, seine E-Mail-Adresse und seine persönlichen Daten, wie Alter und Wohnort, angeben.

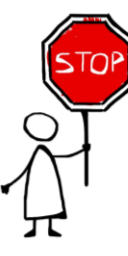

**Frage immer deine Eltern um Erlaubnis!** Überlege dir genau, was du ins Internet stellst. Wer du bist, was du machst, wo du wohnst und wie du aussiehst soll doch nicht gleich die ganze Welt wissen,

oder? Das ist deine <u>Privatsphäre</u>..

Alles über den Datenschutz findest du auf dieser Internetseite:

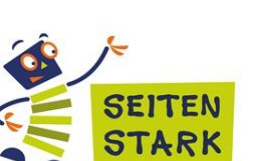

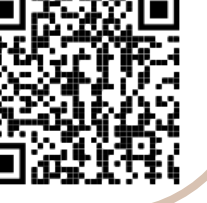

### 10 Glaubst du alles, was im Internet steht?

*Warst du schon einmal in Ägypten? Nein? Macht nichts. Du suchst ein passendes Bild in Pixabay und fügst ein Foto von dir ins Bild ein. Dann glaubt dir jeder, dass du dort warst.*

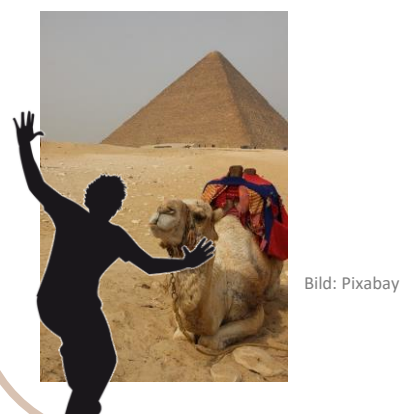

Im Internet machen auch falsche Meldungen und Nachrichten die Runde. Falschmeldungen nennt man Fake News . Der englische Begriff "Fake" bedeutet so viel wie gefälscht Manche Fake News sind gefährlich. Sie schleusen **Computerviren** ein. Mit deren Hilfe werden persönliche Daten ausgespäht. Das nennt man **Phishing** 

Welche Arten von Fakes es gibt, wie du Fake News erkennen kannst und wie du am besten damit umgehst, all das erfährst du im Filmclip.

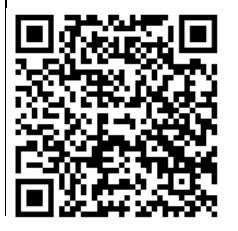

Quelle: https://www.seitenstark.de/kinder/internet/links/fake-news

# 11 Schon mal im Internet geplaudert?

Kinderleicht kann man mit Freunden plaudern, d. h. chatten oder Bilder und Videos verschicken. Die am weitesten verbreitete App dafür ist WhatsApp und heißt auf Deutsch etwa Was ist los?. Sender und Empfänger müssen beide die App installiert haben.

#### Diese Anbieter gibt es zum Beispiel:

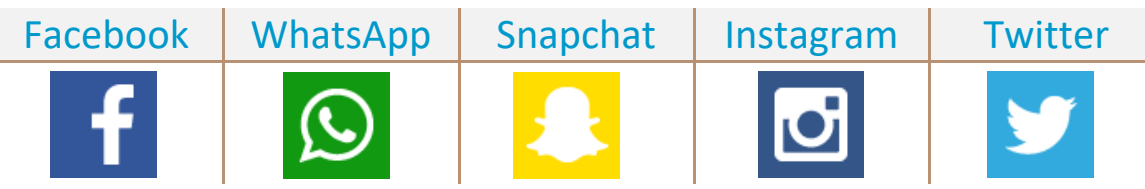

**Aber aufgepasst:** Wenn man etwas über sich schreibt oder Bilder verschickt, dann kriegt das zwar nur der Empfänger. Dieser kann das aber sehr einfach weiterverbreiten. Besonders vorsichtig sollte man sein, wenn man Fotos von sich selbst verschickt. Es kann in falsche Hände geraten. Kannst du dir vorstellen, um welche Bilder es sich handelt?

Bildquelle: https://www.deutsche-startups.de/2013/11/05/13-social-media-logos-verwenden/

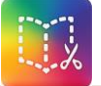

Ein digitales Heft, erstellt z. B. mit der App Book Creator, ist einfach zu bedienen und multimedial. Schüler können gemeinsam ein Wörterbuch, einen Gedichtband, ein Heimatbuch, u. v. m. erstellen.

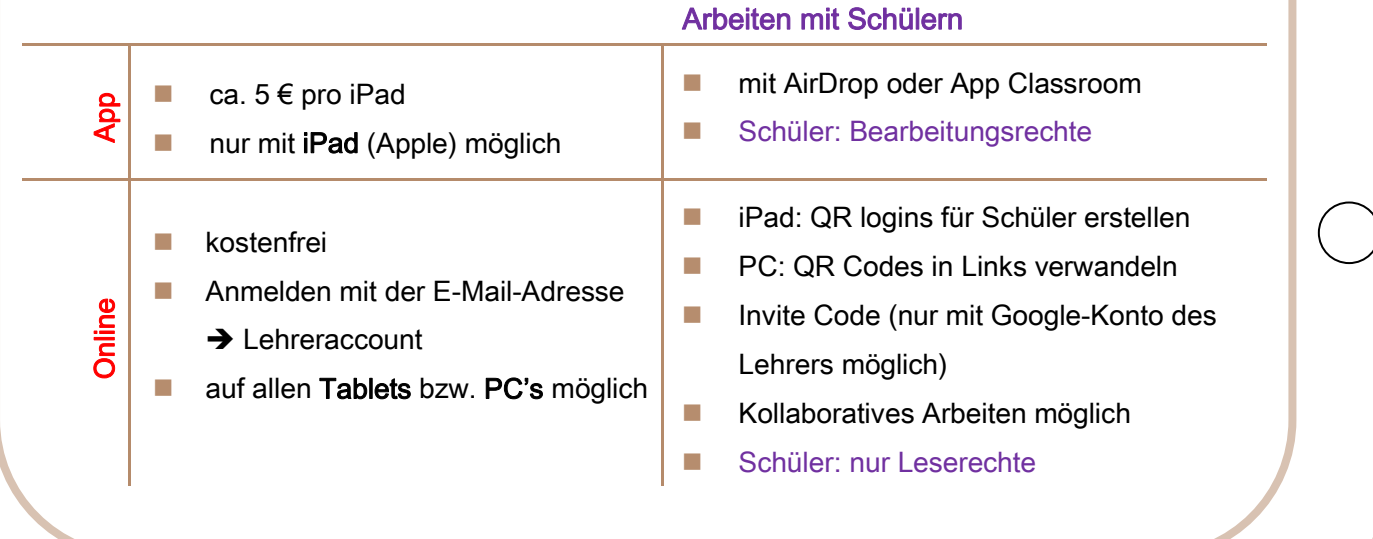

Stand: Frühjahr 2020

### Gestaltungskriterien digitaler Hefte

#### erstellt z. B. mit Book Creator

- **Example 2** Erstelle ein Deckblatt (Cover) mit Überschrift, Name und Klasse.
- Wähle einen passenden Hintergrund.
- Achte auf die Farbgestaltung.
- Verwende maximal zwei Schriftarten.
- **Achte auf die Schriftgröße.**
- Achte auf eine übersichtliche Seiteneinteilung.

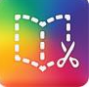

- Hebe Überschrift und Teilüberschriften hervor.
- Verwende Fachbegriffe.
- Schreibe in Stichpunkten, keine langen Texte.
- Gestalte mit wenigen passenden Bildern.
- Kontrolliere die Rechtschreibung.
- Vergiss nicht die Quellenangaben.
- Optional: Füge Verlinkungen ein.

#### Deine Arbeit anderen präsentieren

- Sprich klar, sicher und frei.
- Sprich laut und deutlich.
- Wende dich deinen Mitschülern zu.
- **•** Verwende und erkläre Fachbegriffe.
- Ermögliche deinen Mitschülern am Ende nachzufragen.
- Beachte: Dein digitales Heft ist die Grundlage deiner Präsentation.

#### **Teamvortrag**

- Einigt euch: Wer sagt was? Jeder macht mit! (gerechte Aufteilung)
- Der Teamleiter stellt die Referenten sowie das Thema vor und spricht das Fazit.
- Übt euren Vortrag in der Gruppe.

#### **Einzelvortrag**

- Stelle dein Thema vor.
- **Erläutere mit eigenen Worten die kurzen** Stichpunkte.
- Finde ein persönliches Fazit.
- **U** Übe deinen Vortrag.

# Bewertungskriterien digitaler Präsentationen

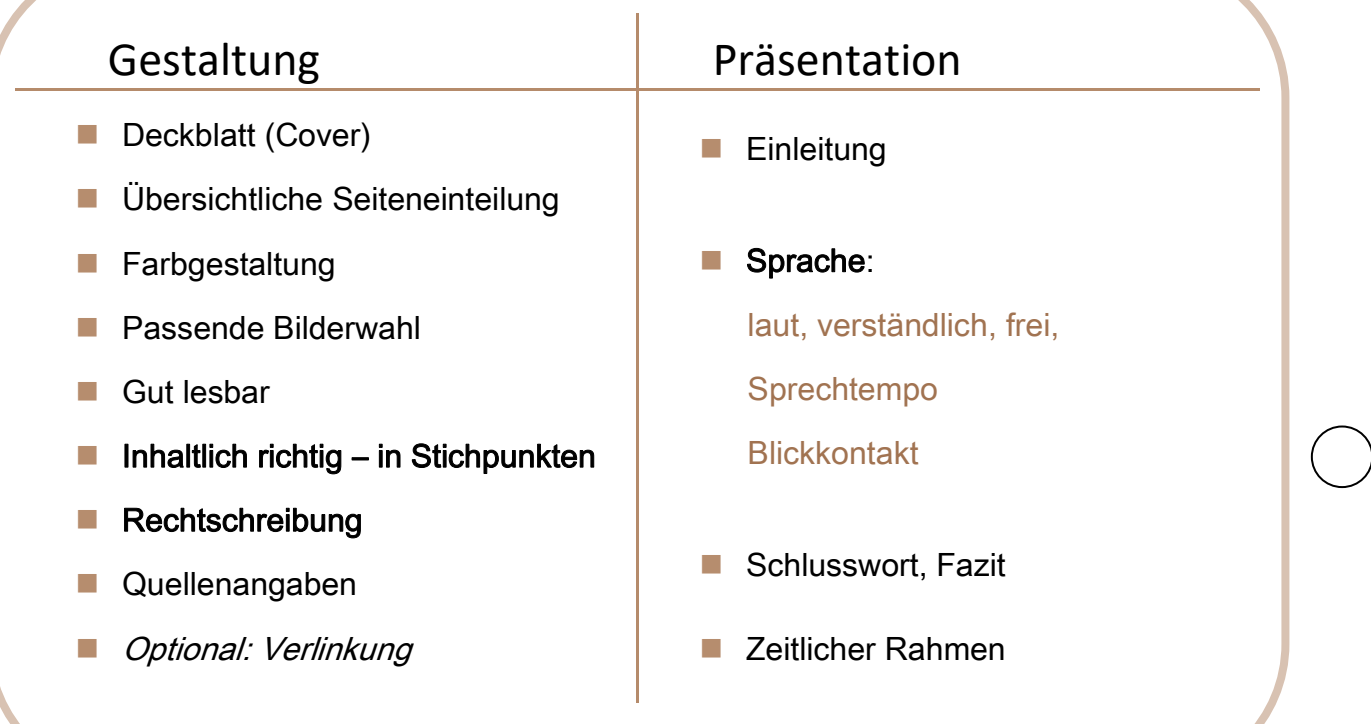

# Hilfreiche Links zum Arbeiten mit dem Tablet

# für die Grundschule und Mittelschule 5/6

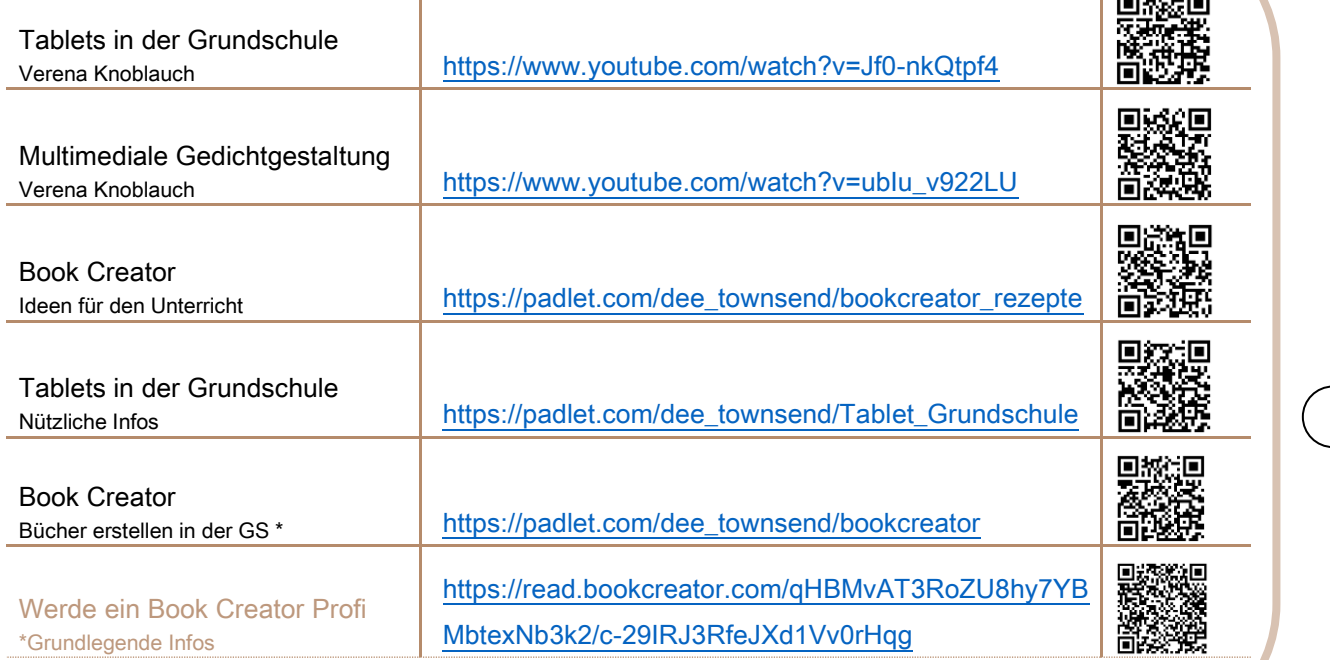

Stand: Frühjahr 2020

Lawa

Der Tablet-Führerschein – erstellt von

Ilonka Schröter, Fachoberlehrerin m/t, Fachberaterin für das Fach Wirtschaft – im Frühjahr 2020

Das Werk als Ganzes sowie in seinen Teilen unterliegt dem deutschen Urheberrecht. Das Werk darf als Ganzes oder in seinen Teilen für den eigenen Gebrauch und den Einsatz im Unterricht genutzt werden. Die Nutzung ist nicht für den kommerziellen Gebrauch gestattet. Das Werk darf nicht anderweitig veröffentlicht werden. Das Lehrergeheft "Tablet-Führerschein" und die dazugehörige digitale Version für den Book Creator sind im Frühjahr 2020 entstanden und zeigen den momentanen Stand. Verlinkungen zu Internetseiten und deren Aktualität können sich im Laufe der Zeit ändern.

Bildquellen: Offizielle Logos: Verwendet wurden die zum kostenlosen Download zur Verfügung gestellten. In allen anderen Fällen wurde die Erlaubnis eingeholt. Die übrigen Bilder stammen von der Website Pixabay.com.

Die Schülerversion des Tablet-Führerscheins gibt es im epub-Format für die App Book Creator für das iPad u n d für Book Creator ONLINE für alle Tablets. Schülerversionen und Lehrergeheft mit Lösungen und Tipps für den Unterricht befinden sich zum Downloaden auf der Webseite des medienpädagogischen Beraters digitaler Bildung der Schulämter im Landkreis Roth, der Stadt Schwabach und im Schulamtsbezirk Weißenburg-Gunzenhausen: https://www.bdb-wug.de

Den Tablet-Führerschein gibt es auch auf der Lernplattform mebis als teachSHARE-Kurs zum Downloaden.

Ich danke Herrn Schulamtsdirektor Dr. Eduard Gradl und Herrn Schulrat Ulrich Salomon, Schulamt Weißenburg-Gunzenhausen, für die Unterstützung und Beratung. Darüber hinaus danke ich Stefan Schaller (mBdB) für die Überprüfung des Skripts hinsichtlich des Datenschutzes und für gemeinsam durchgeführte Fortbildungen zum Tablet-Führerschein.

Weißenburg, Frühjahr 2020 *Ilonka Schröter*